# **Tablets im schulischen Einsatz**

# Stars und Sternchen

Schön, dass Sie dabei sind!

#### **Autorenteam:**

Tim Krumkühler (Konzept und Layout) Andreas Hofmann (Konzept) Eyk Franz (Konzept)

# Präsentationsfolien und Arbeitsmaterial zum Workshop

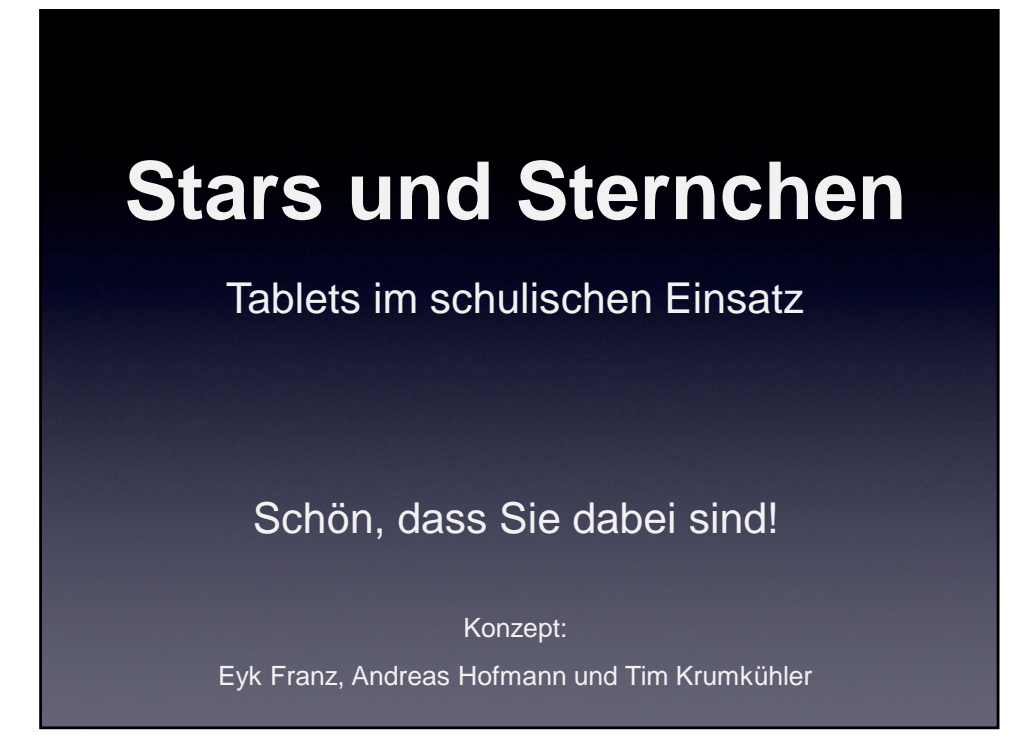

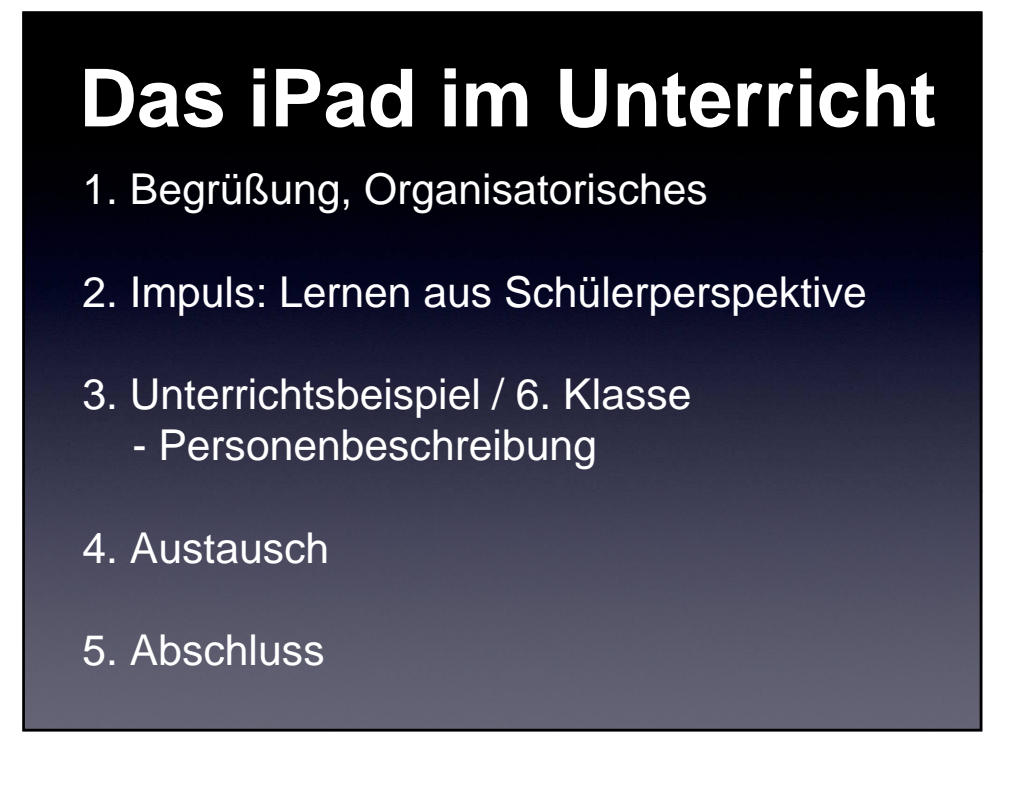

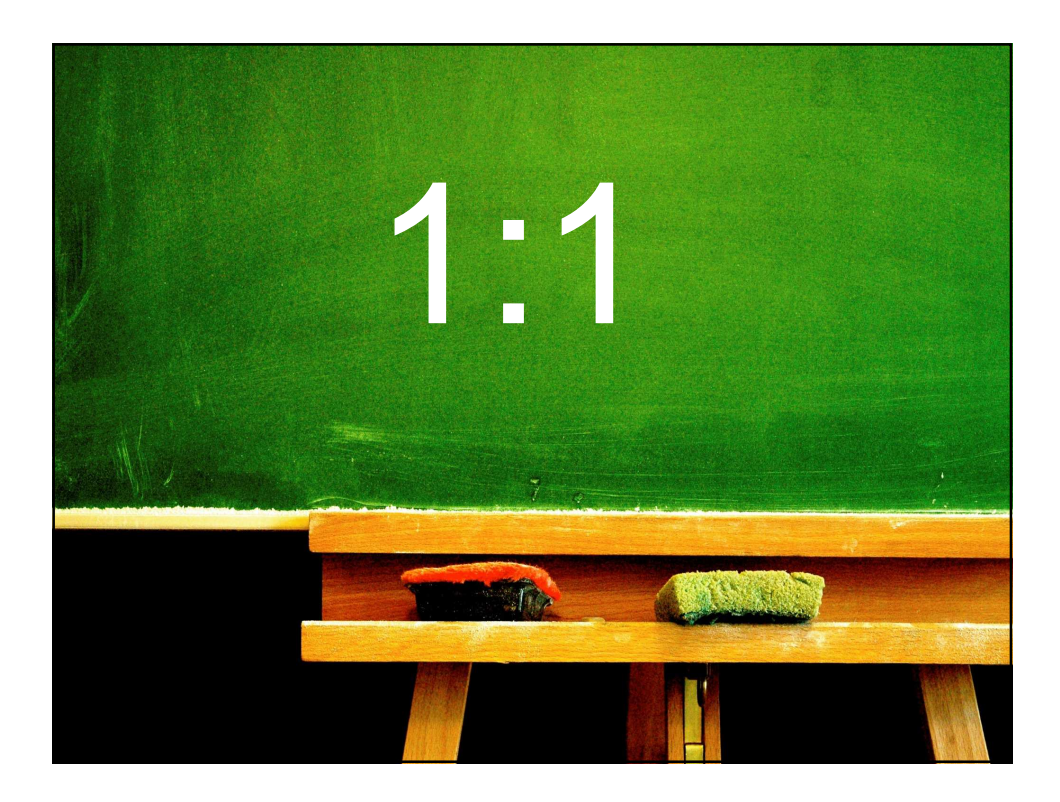

## **ZIELE**

#### **Erleben:**

• Sinnvoller Einsatz des iPads aus **Schülerperspektive** 

#### **Kennenlernen:**

- Digitale Arbeitsabläufe
- Ausgewählte Apps

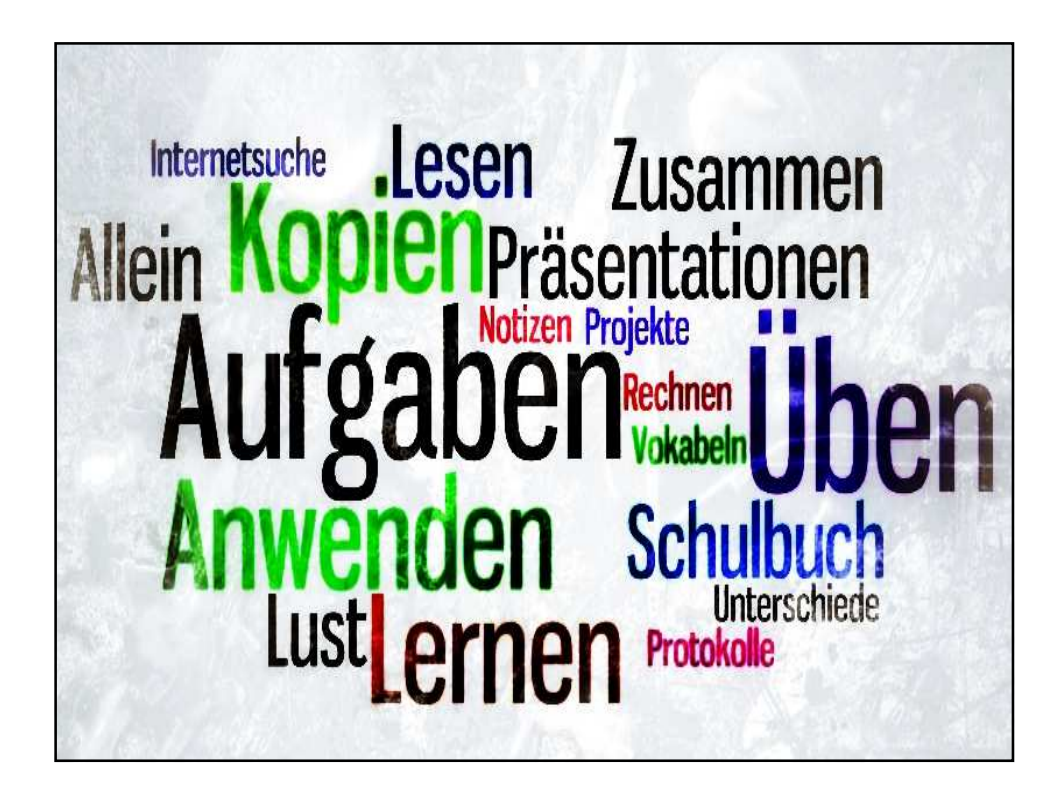

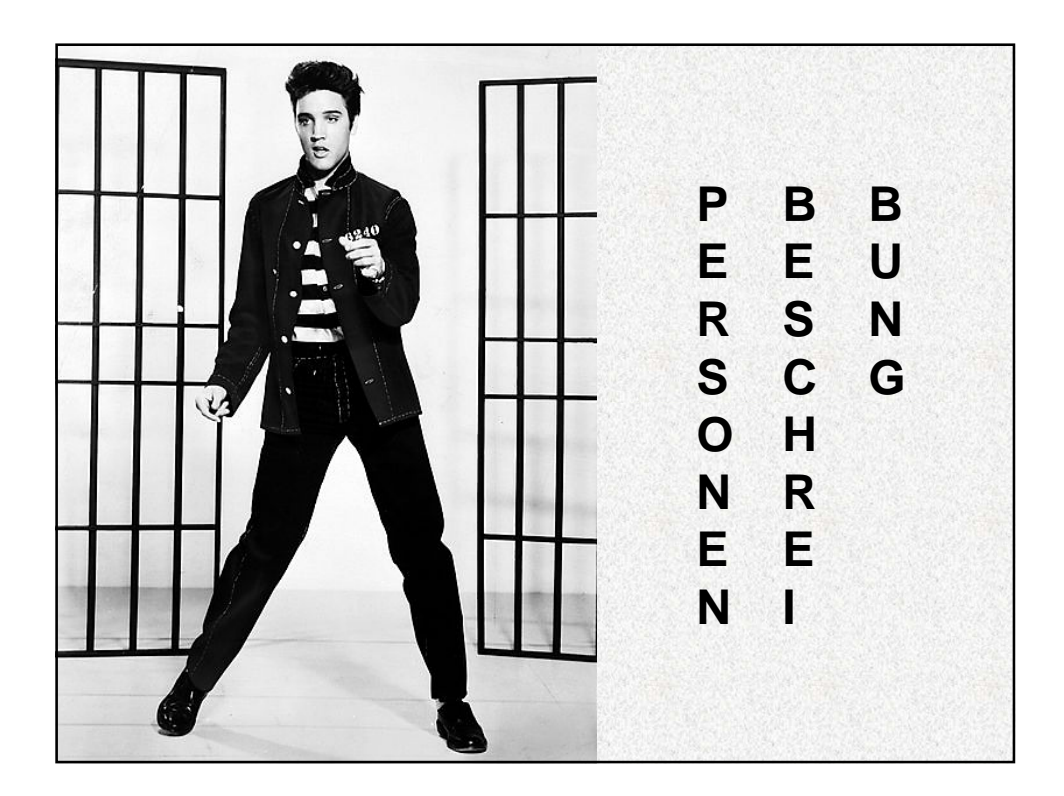

#### **PERSONENBESCHREIBUNG**

- **1. Ideensammlung mit "Popplet":** Allgemeines, Körper, Kopf, Kleidung
- **2. Dokumentation und Interview**  mit "Book Creator: Text, Audio, Foto, Video
- 4. **E-Bookexport mit der App "iBooks"**

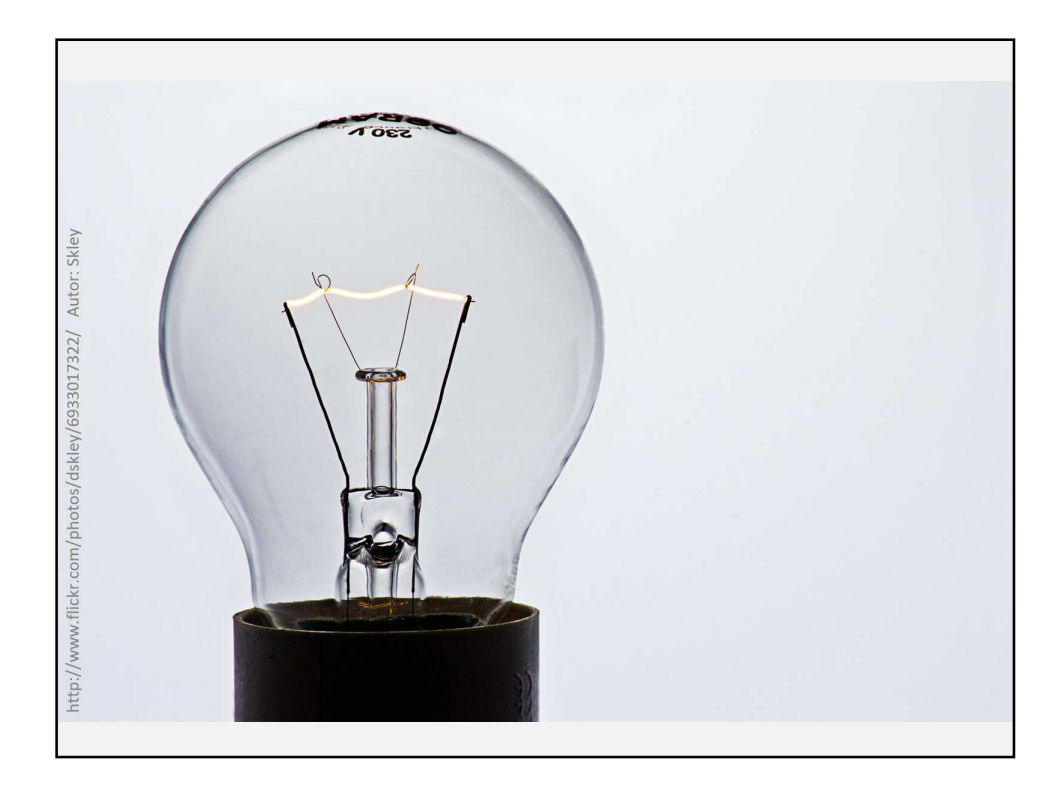

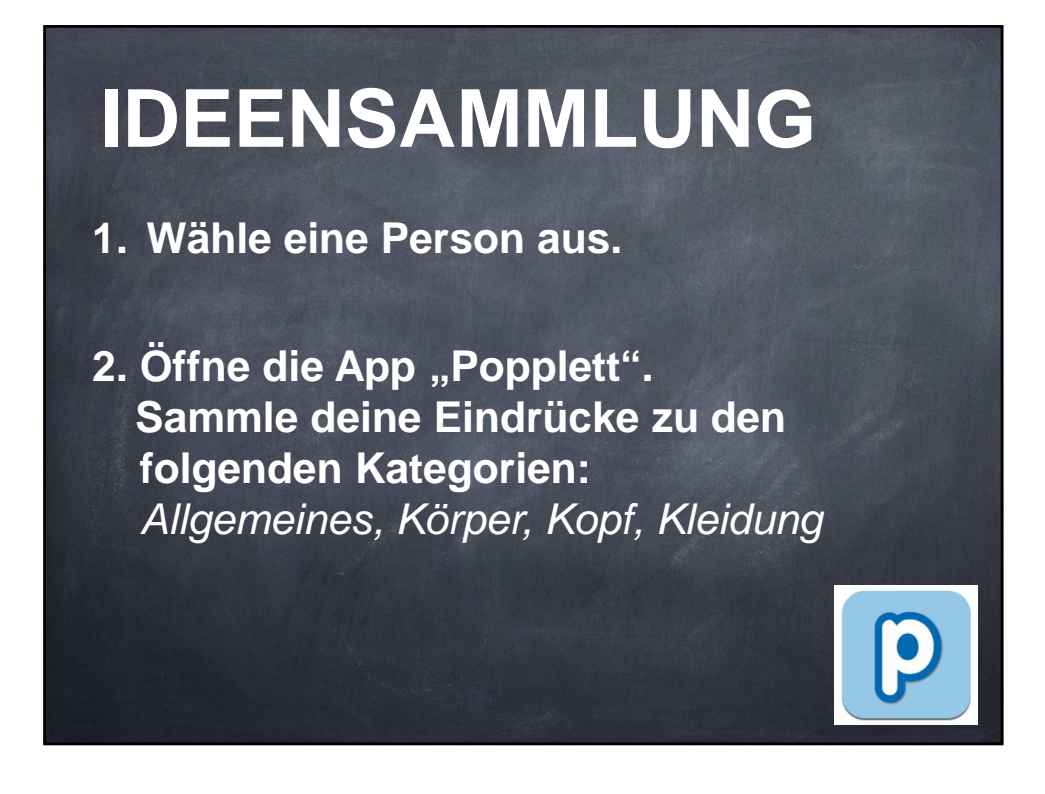

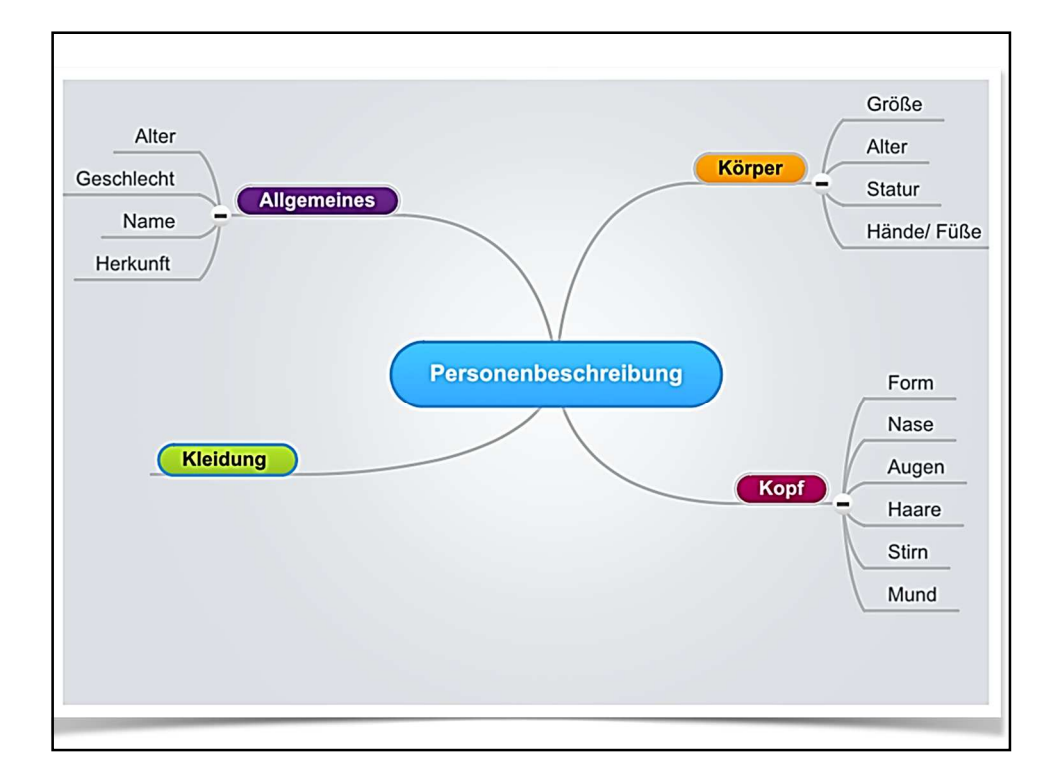

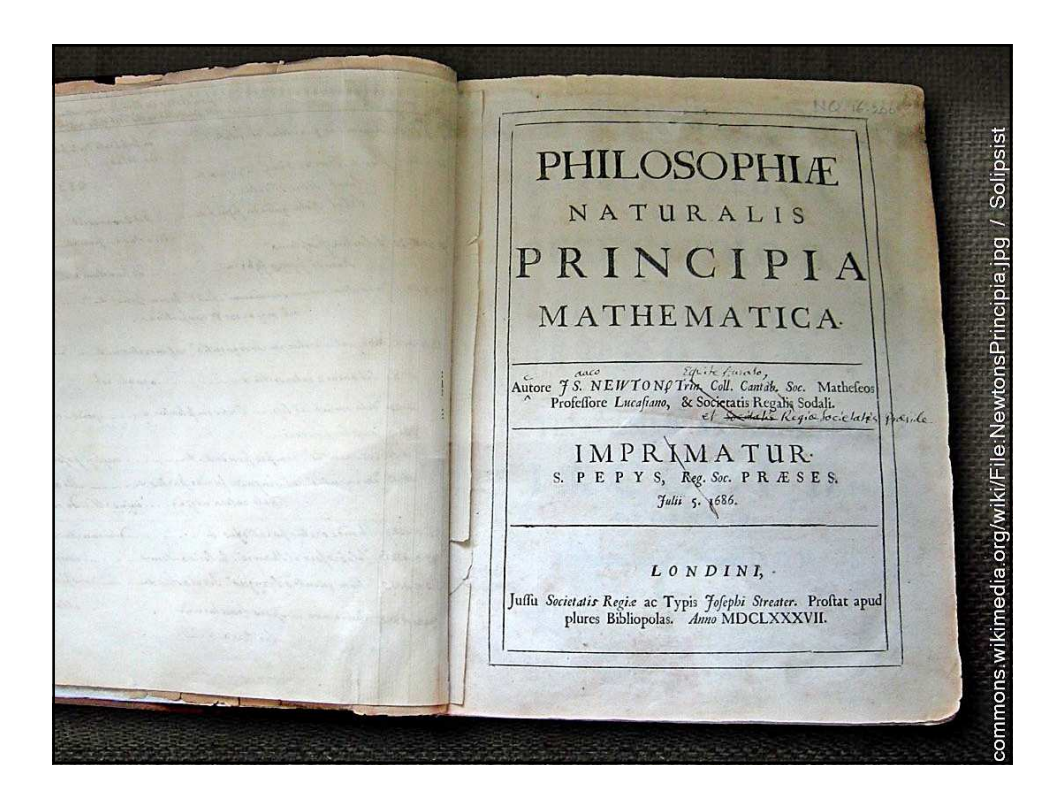

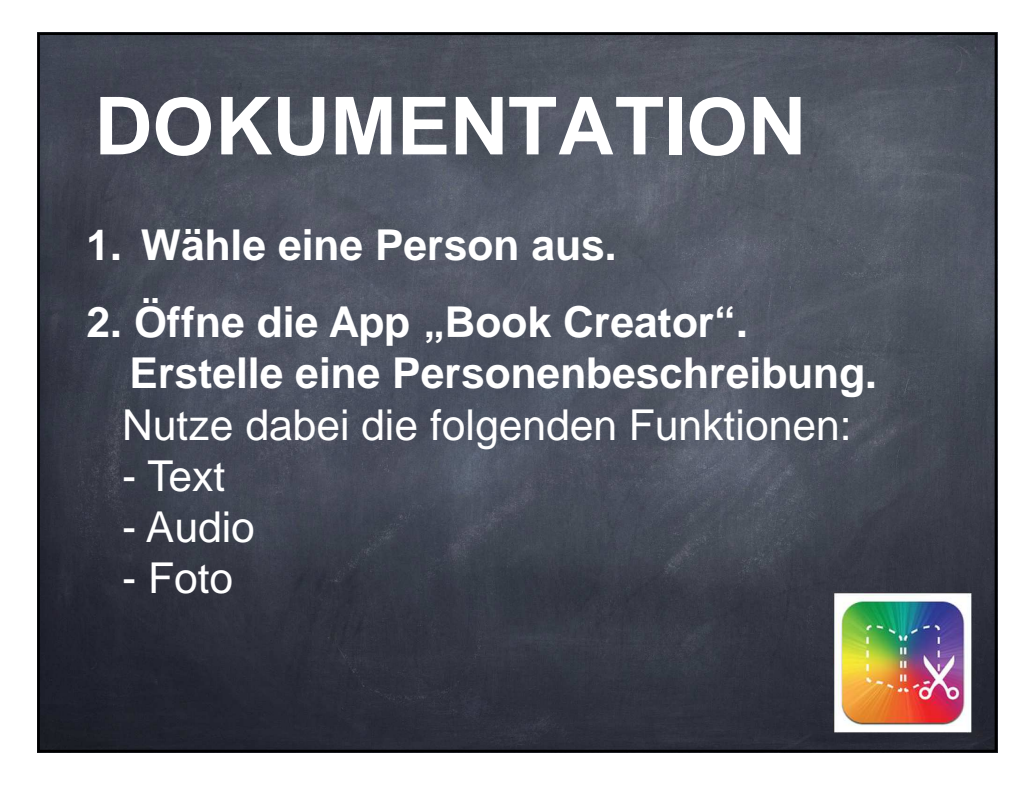

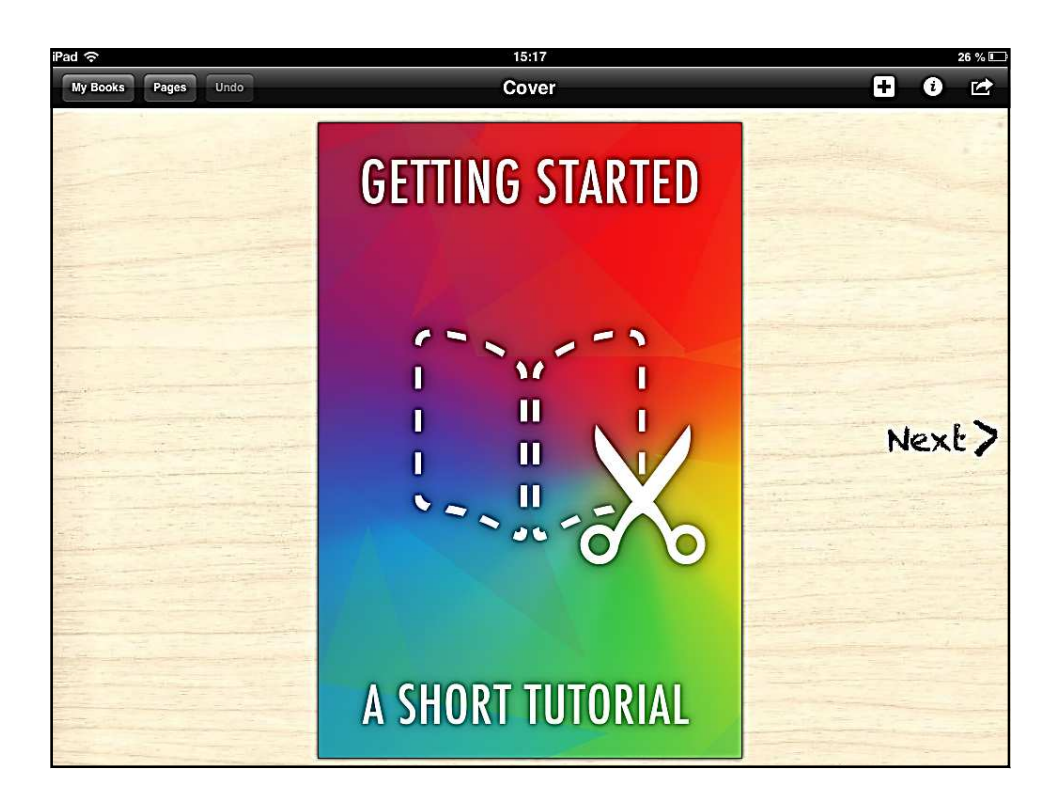

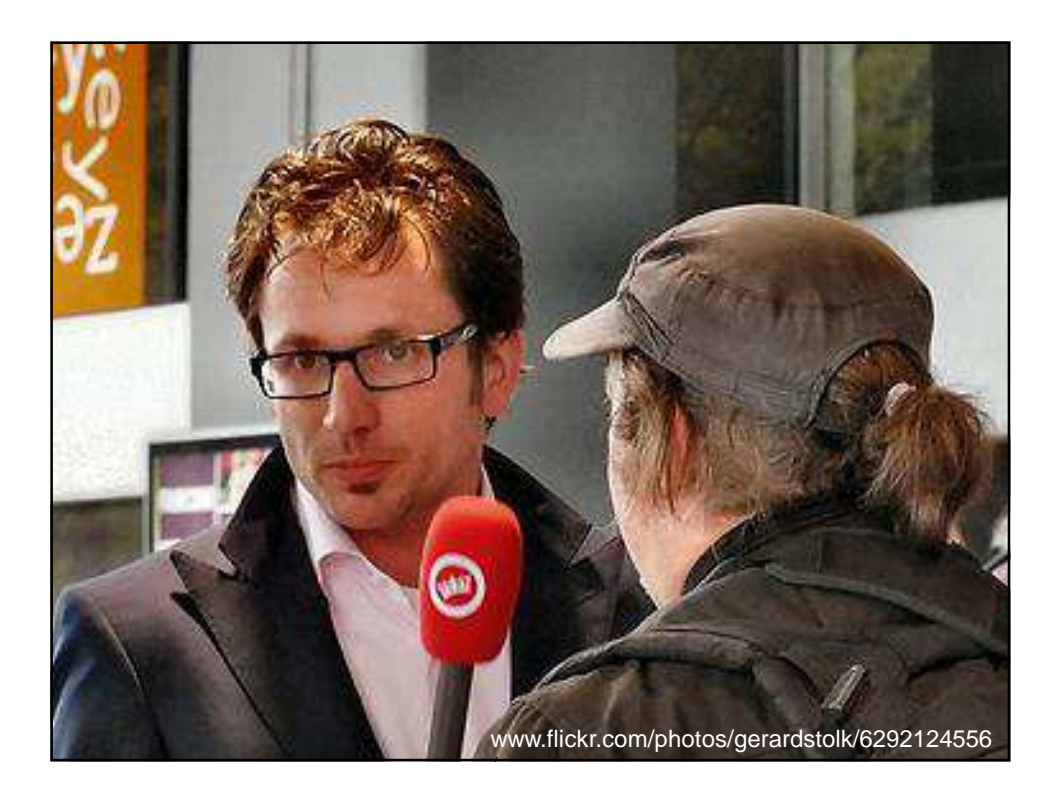

## **INTERVIEW**

- **1. Macht ein Interview mit der App "Book Creator und bearbeitet dazu eine der beiden Fragen:**
	- Erkläre, warum du dich für diese Person entschieden hast.
	- Beschreibe deine Person und verrate nur ein paar Einzelheiten. Lass die anderen erraten, über wen du sprichst.

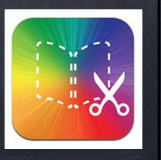

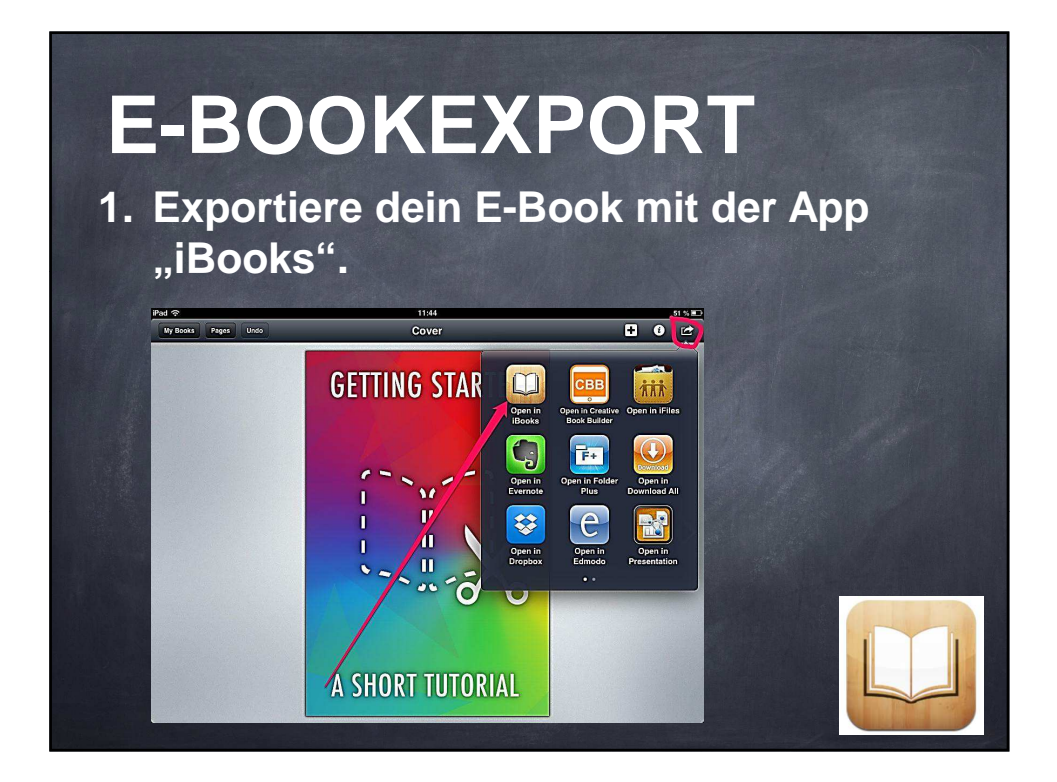

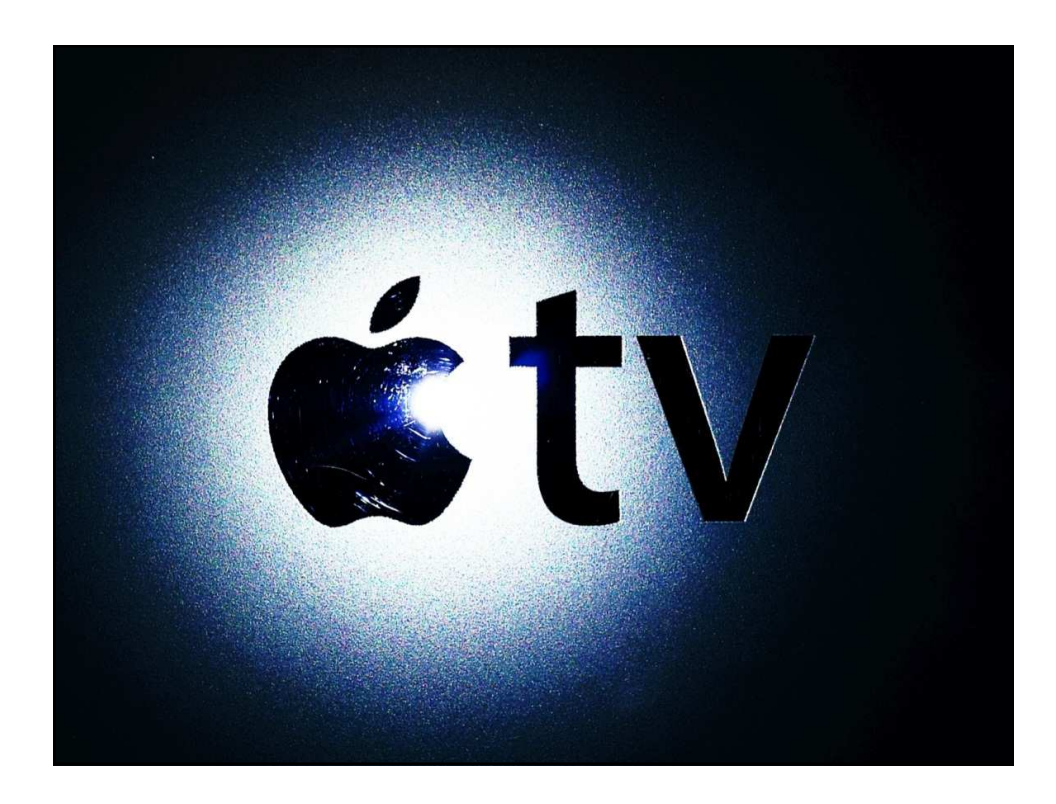

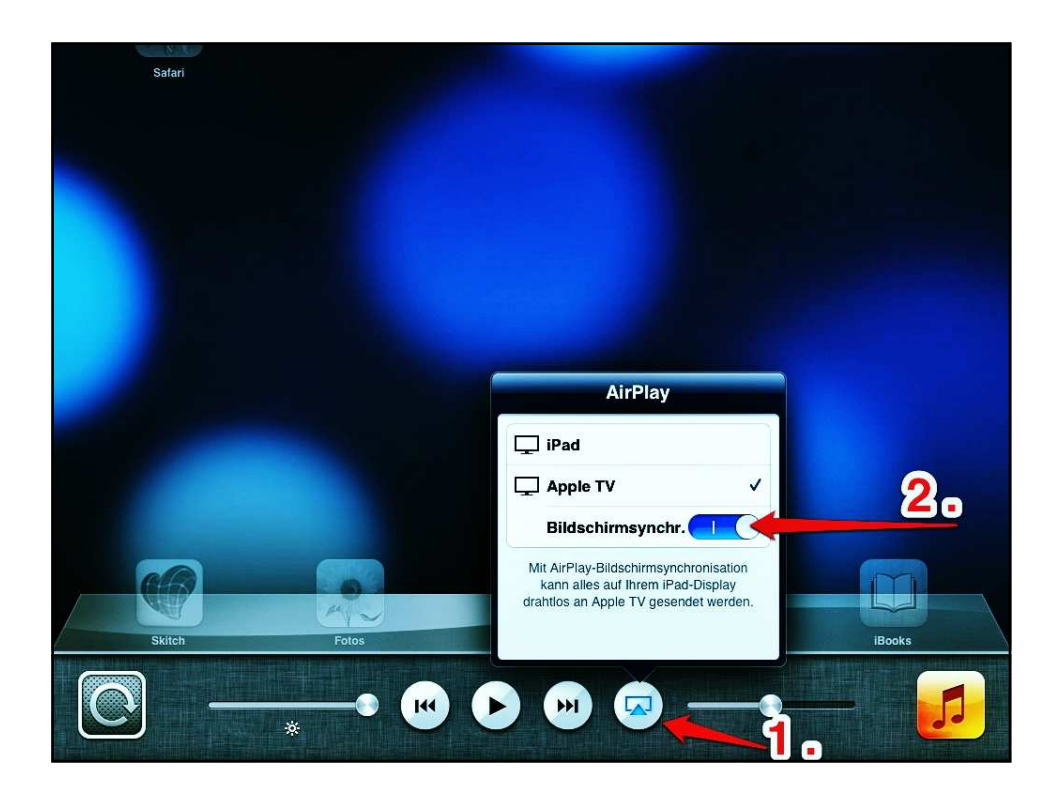

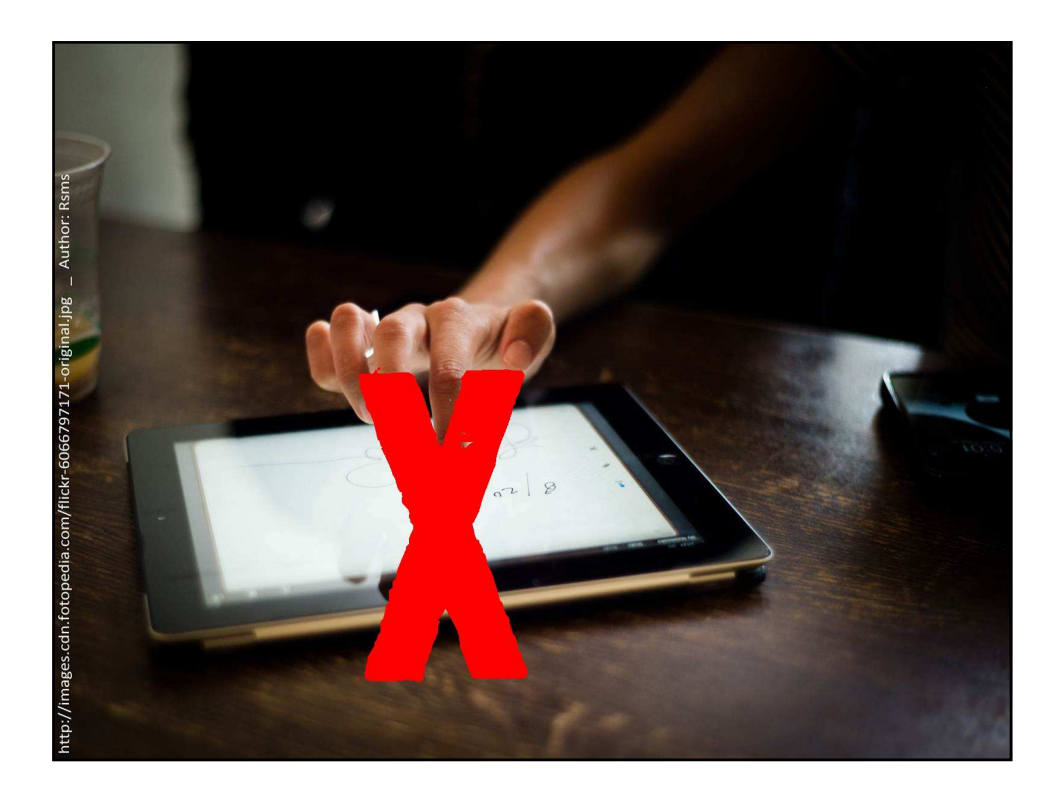

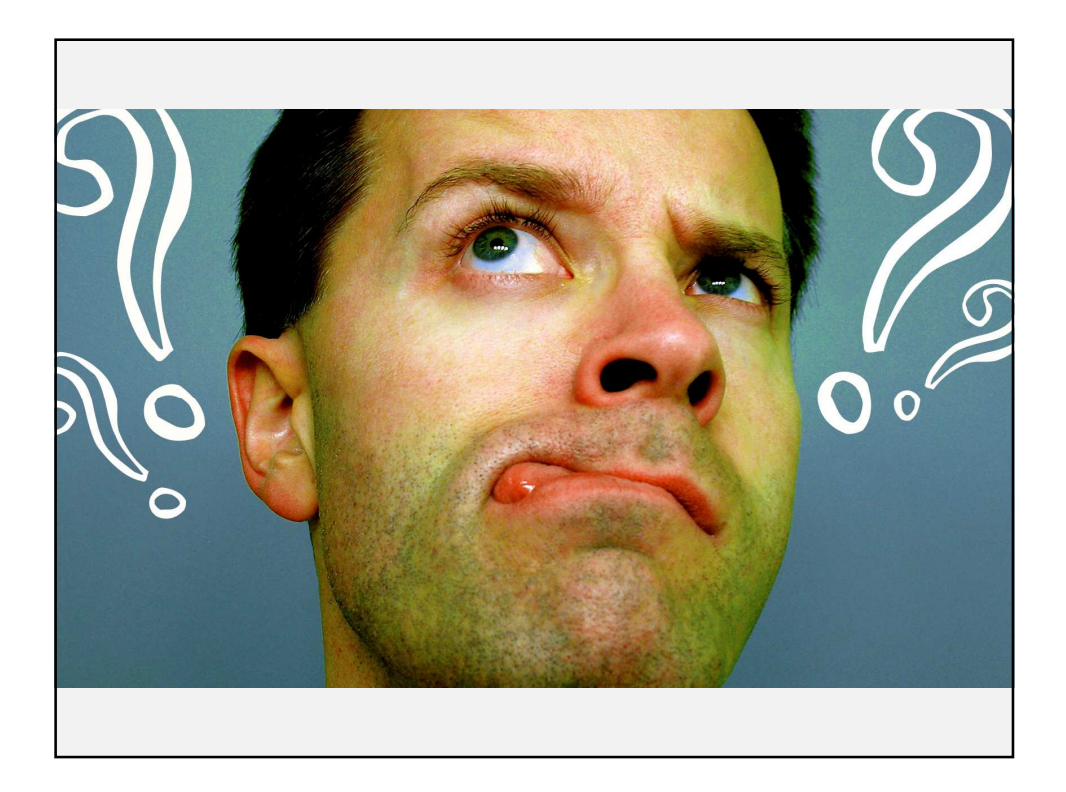

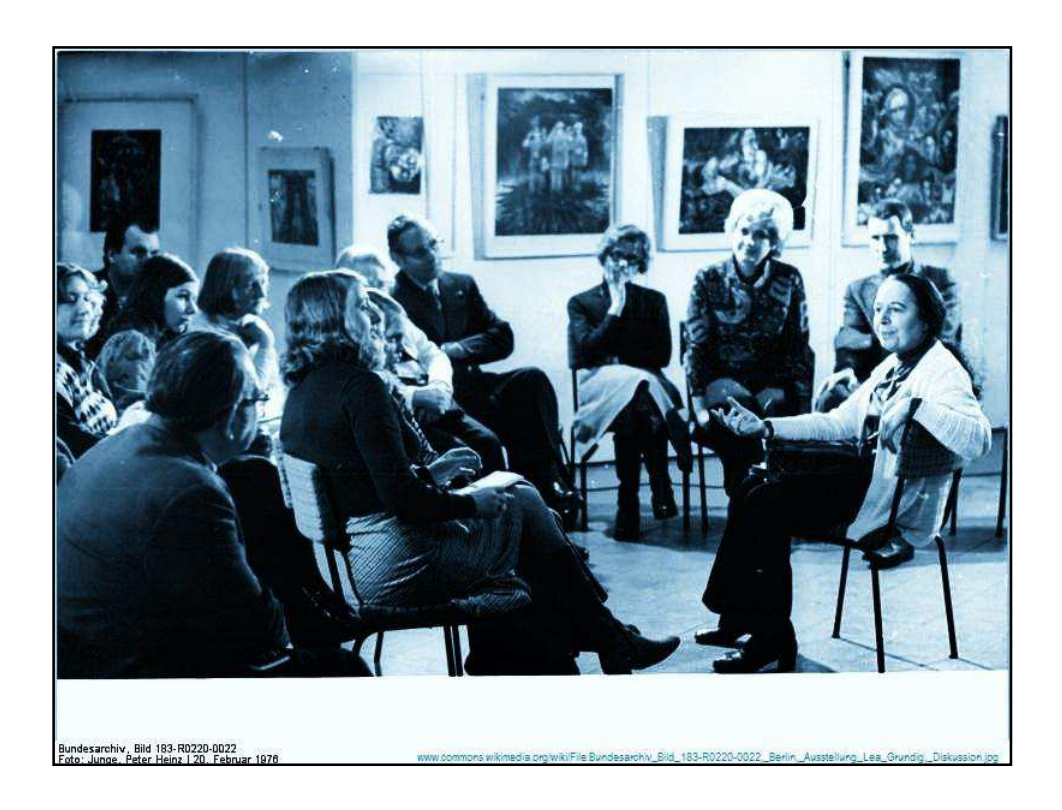

## **AUSTAUSCH:**

**Einsatz** von iPads im Unterricht

### **HINWEISE:**

Alle Inhalte dieses Werks stehen unter CC BY-NC-SA 3.0: Namensnennung-Nicht-kommerziell-Weitergabe unter gleichen Bedingungen http://creativecommons.org/licenses/by-nc-sa/3.0/de/

#### **AUTOREN:**

**Tim Krumkühler** (Konzept und Layout) uetrainer@gmail.com unterricht-mit-medien.de

**Andreas Hofmann** (Konzept) hofmann@waldschule-hatten.de waldschulpads.wordpress.com

**Eyk Franz** (Konzept) franz@waldschule-hatten.de waldschulpads.wordpress.com

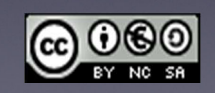

# Hinweise und Anleitungen

#### **Popplet (lite) - Mindmapping**

Popplet (lite) ist wohl die einfachste Mindmapping- App, die ohne viel Einarbeitungszeit zu bedienen ist.

Neben handschriftlichen Notizen können getippte Texte sowie Fotos in die jeweiligen Popples eingefügt werden. Hintergründe und Rahmenfarben können ebenfalls farblich bestimmt werden.

Ein Popple entsteht durch einen Doppeltipp auf das leere Feld.

An den grauen Punkten verbindet man Popples miteinander, an den Ecken kann man vergrößern und verkleinern.

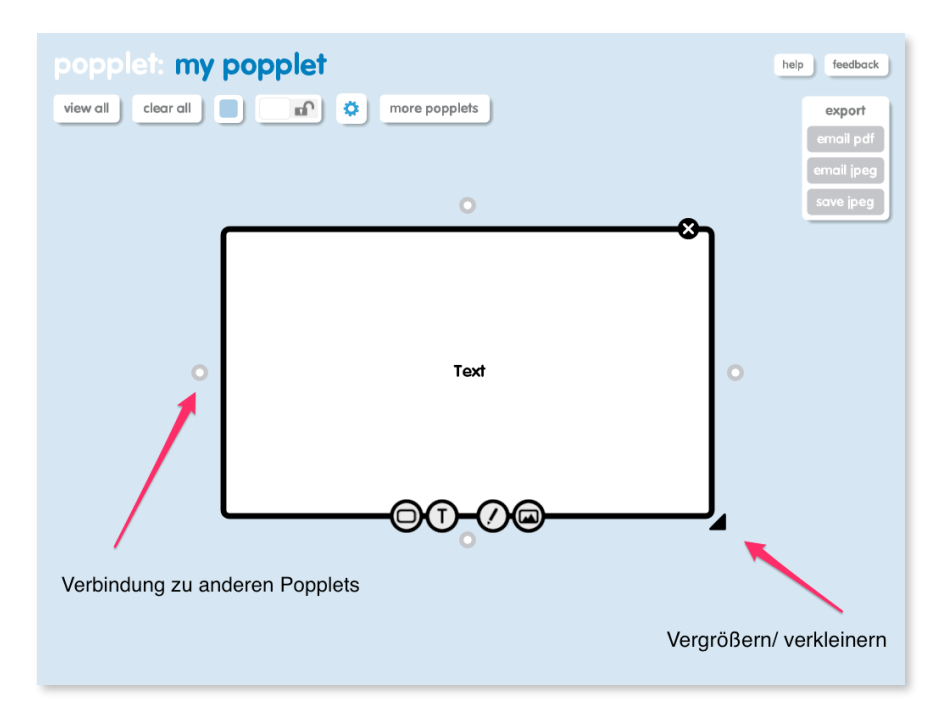

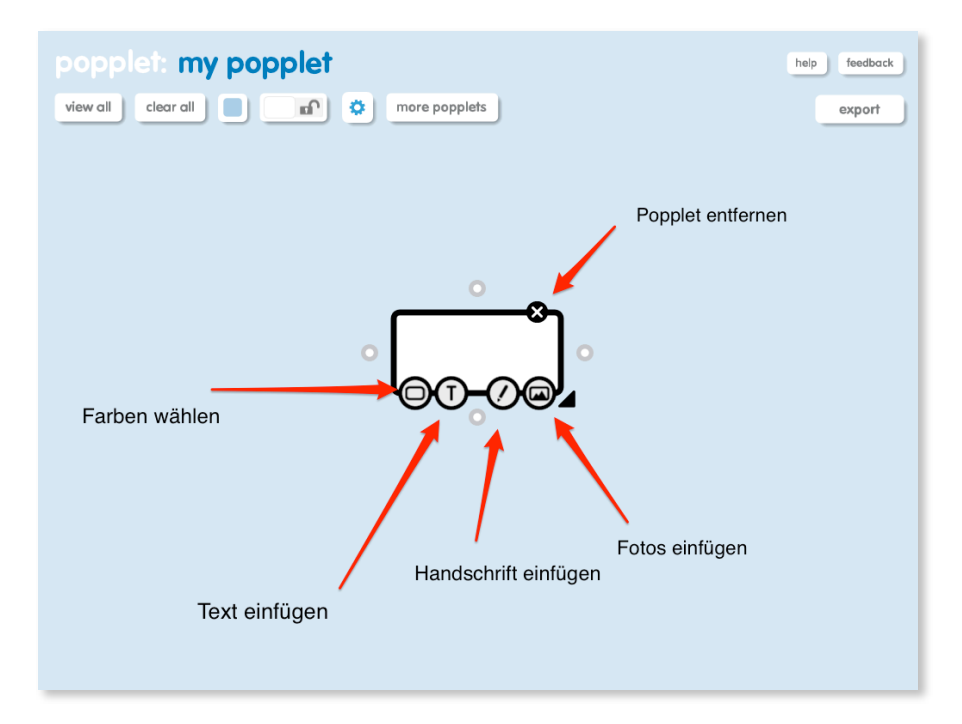

Fertiggestellte Mindmaps können standardmäßig als Email versendet oder als Foto in der Bildergalerie gespeichert werden. Von dort wiederum haben dann alle anderen Apps Zugriff auf die erstellte Map.

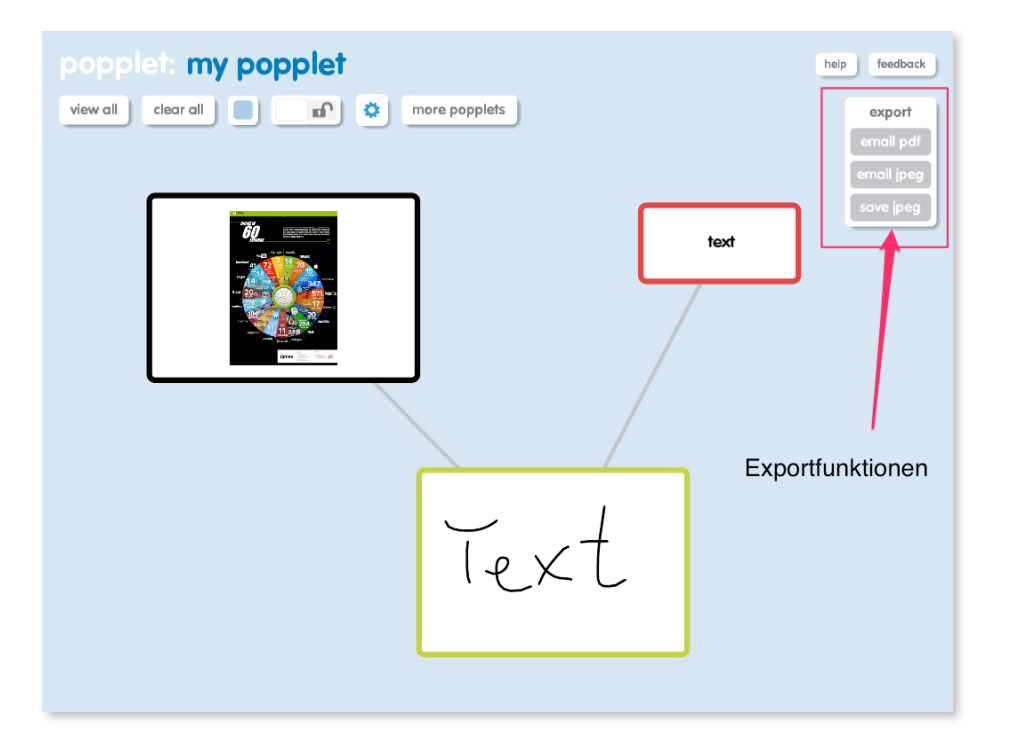

Der nur leicht erweiterte Funktionsumfang in der Pro- Version ist schulisch nicht erforderlich.

#### **Book Creator HD - Ebooks auf dem iPad erstellen**

Eine der bei uns an der Waldschule Hatten am häufigsten und wie selbstverständlich genutzten Apps ist in vielen Fächern der Book Creator.

Die App ist sicherlich im Umfang nicht vergleichbar mit den Möglichkeiten, die iBooks Author auf dem Mac bietet, im Unterricht allerdings ausreichend und gewinnbringend. Zu Beginn wählt man ein Format, in dem das eigene Buch erstellt werden soll.

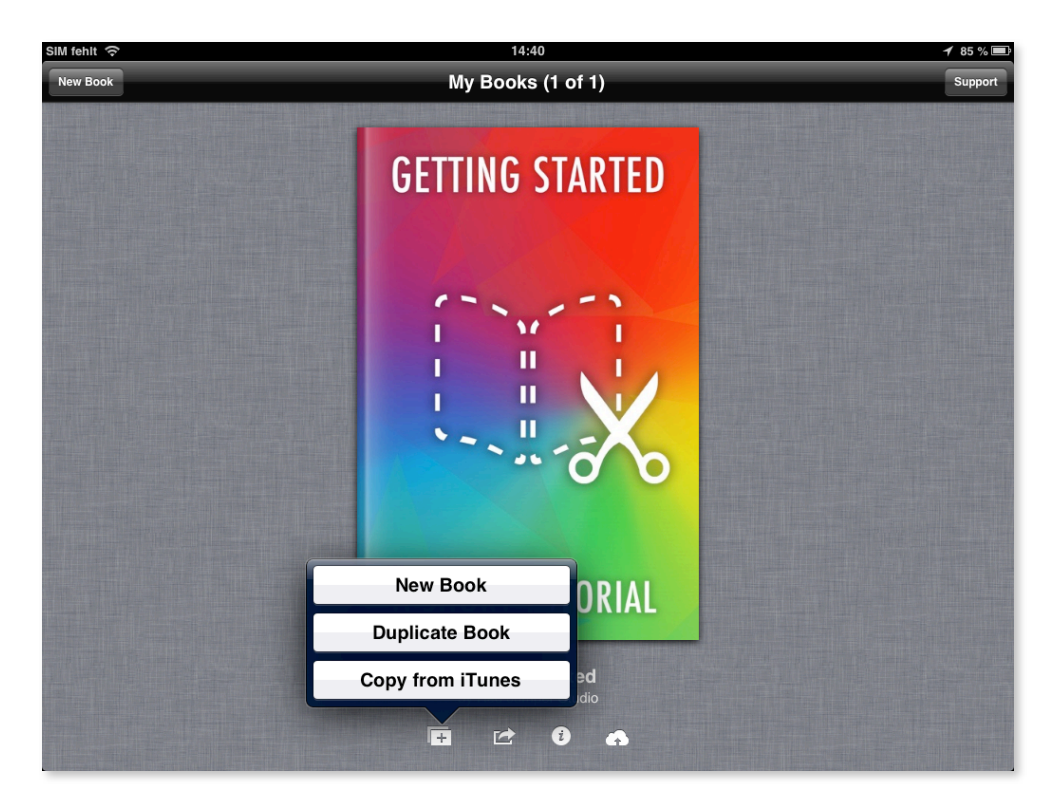

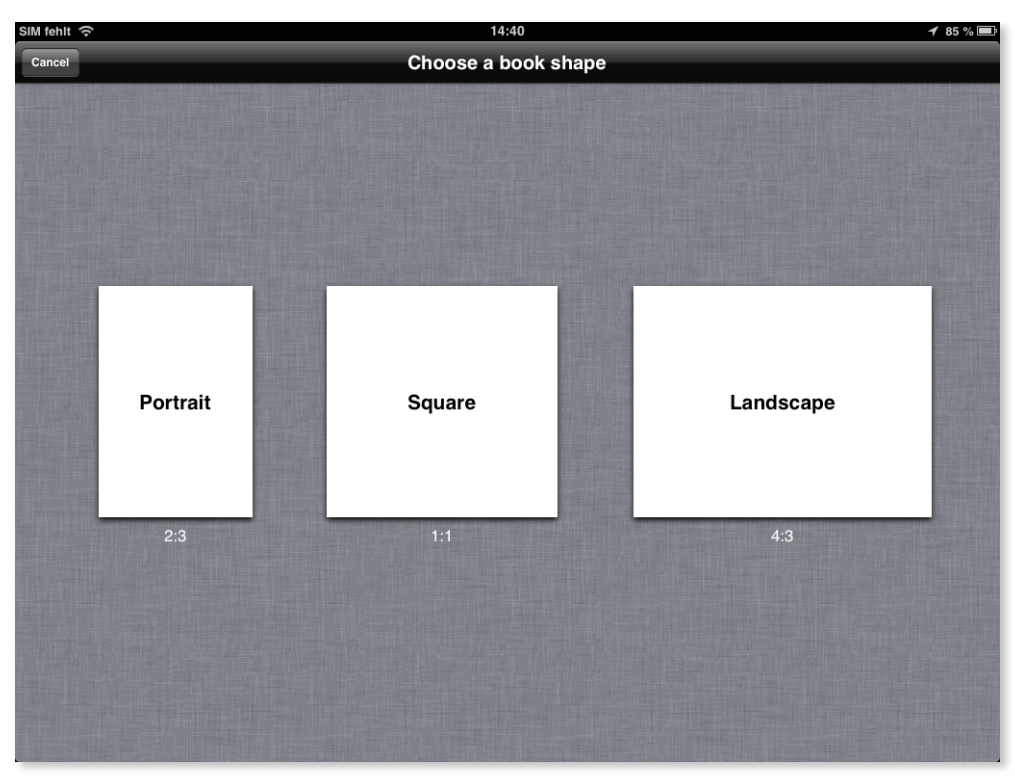

Es lassen sich Texte, Fotos, Videos und gesprochener Text in das zukünftige Ebook einfügen. Lediglich handschriftliche Aufzeichnungen sind nicht direkt möglich (schade!).

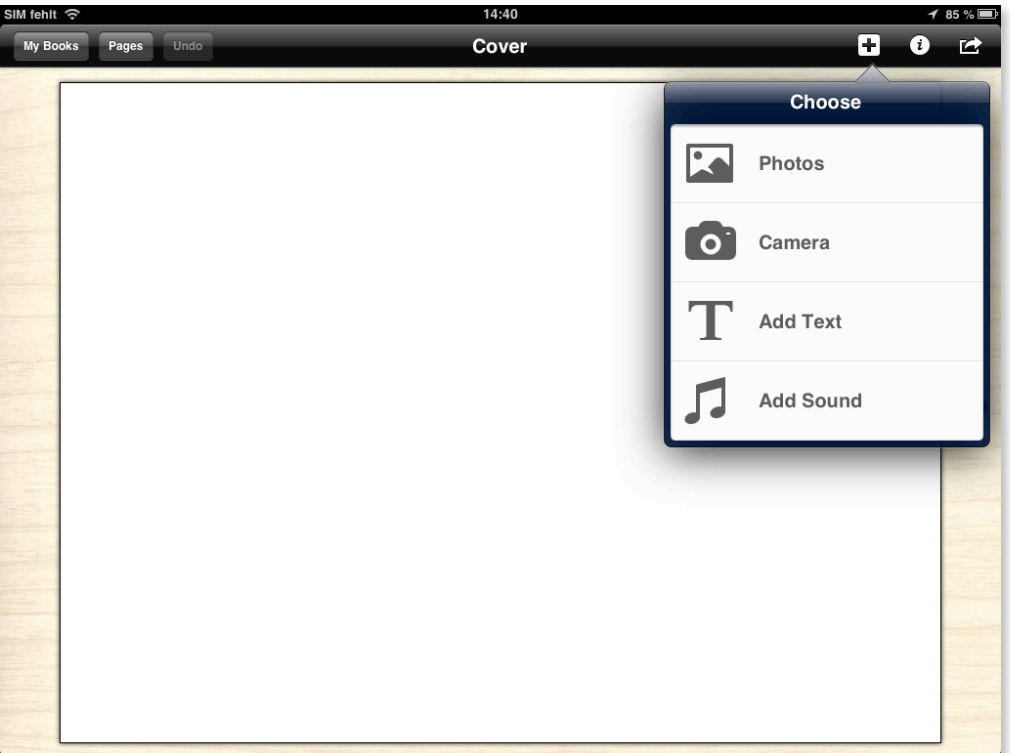

Durch Tippen auf das "i" erhält man Formatierungsmöglichkeiten (Farbwahl, Textformatierung, etc.) für das markierte Objekt.

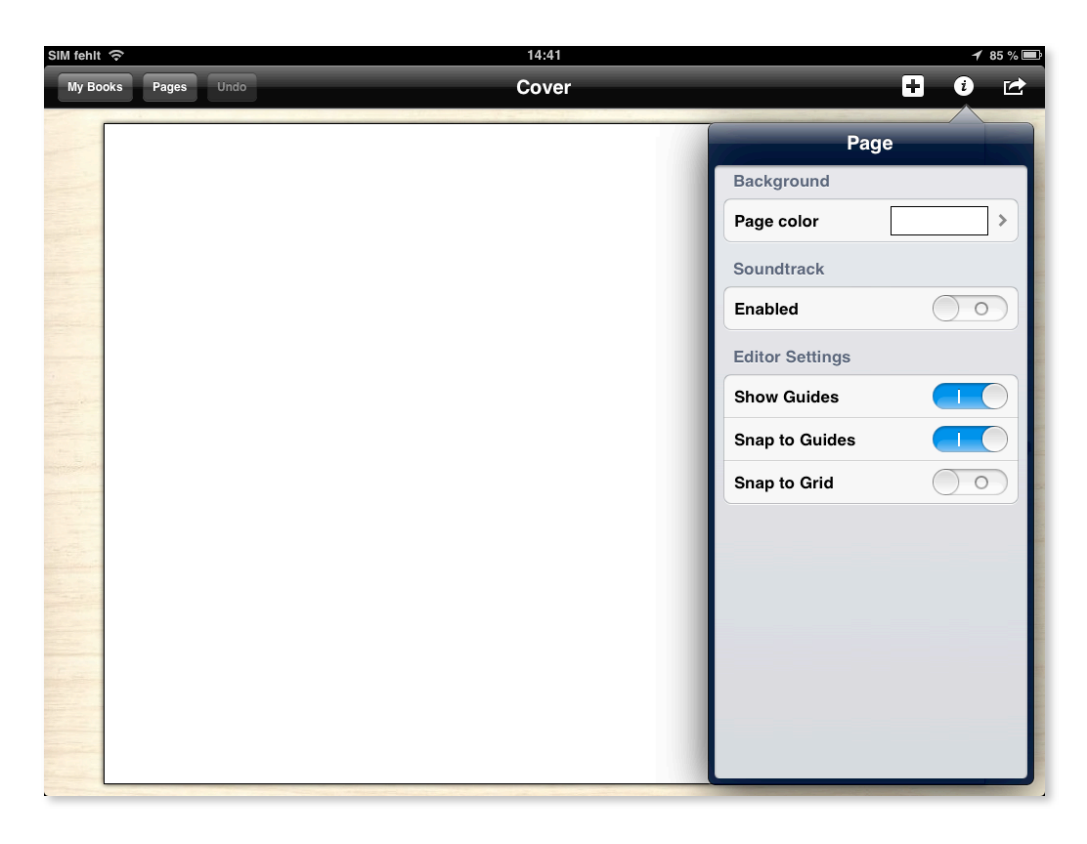

Das erstellte Projekt (Buch) wird in der App selbst gespeichert und lässt sich fortlaufend bearbeiten. Abgeschlossen und finalisiert wird es durch das Exportieren in andere Apps wie z.B. iBooks. In iBooks kommt das volle Potential von Book Creator zur Geltung. Nach dem Exportieren in iBooks ist ein Ebook mit all den Möglichkeiten ( Blätterfunktion, Notizen, Lexikon, etc.) entstanden.

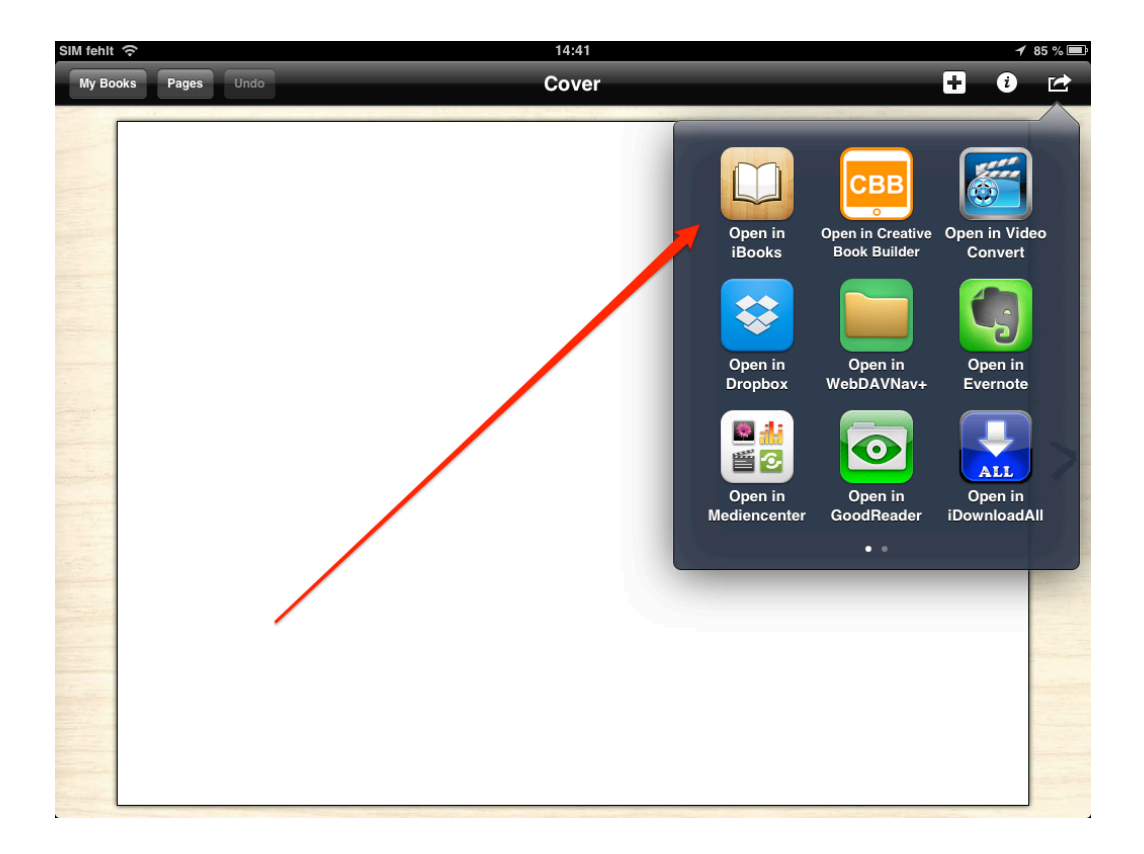

# Linkliste

Folgende Links führen Sie zu informativen und interessanten Internetseiten und Blogs:

www.fundk.com (Ihr Apple Premium Reseller aus Hannover mit vergünstigten Konditionen für Schulen und Bildungseinrichtungen)

www.mobileslernen21.de (Ihr Ansprechpartner für elternfinanzierte Leasinglösungen für Schulen und Bildungseinrichtungen)

www.n-21.de (der Verein "n-21: Schulen in Niedersachsen online" unterstützt die niedersächsischen Schulen durch Ausstattungs- und Qualifizierungsmaßnahmen bei der Arbeit mit digitalen Lernwerkzeugen)

http://www.apple.com/de/education/apps/ (offizielle Apple Seite zur Nutzung des iPad im Bildungsbereich - Schulbeispiele, Apps, Infos)

help.apple.com/keynote/ipad/1.7/?lang=de (umfassende Anleitung von Apple zum Gebrauch der "Keynote"-App)

www.waldschulpads.wordpress.com (erste elternfinanzierte Schule Niedersachsens/Hatten-Apps, Verlinkung zu anderen Schulprojekten, Tipps und Tricks für Lehrer)

http://www.scoop.it/t/tablets-in-der-schule (eine Art Online Zeitung, in der sehr viele Berichte, Infos und Artikel zum iPad in der Schule gesammelt werden)

www.schule-apps.de (detaillierte Datenbank zu schulisch nutzbaren Apps)

http://ipadkas.wordpress.com (eine der Pionierschulen aus Köln)

http://ipad.real-euro.de (das erste elternfinanzierte Schulprojekt in Bayern)

http://www.ipad-klasse.de (sehr frühes 1 : 1 Projekt aus Ennepetal)

http://www.appgefahren.de (ständig aktualisierte Informationen zu Apps und Angeboten)

http://www.apple.com/de/education/volume-purchase-program/ (Informationen über vergünstigte Volumenlizenzen für Schulen)

unterricht-mit-medien.de (Unterrichtsentwicklung mit digitalen Medien, E-Learning und Social Media)

Andreas Hofmann und Tim Krumkühler